AiM Infotech

**Bimota DB9 ECU** 

#### Release 1.00

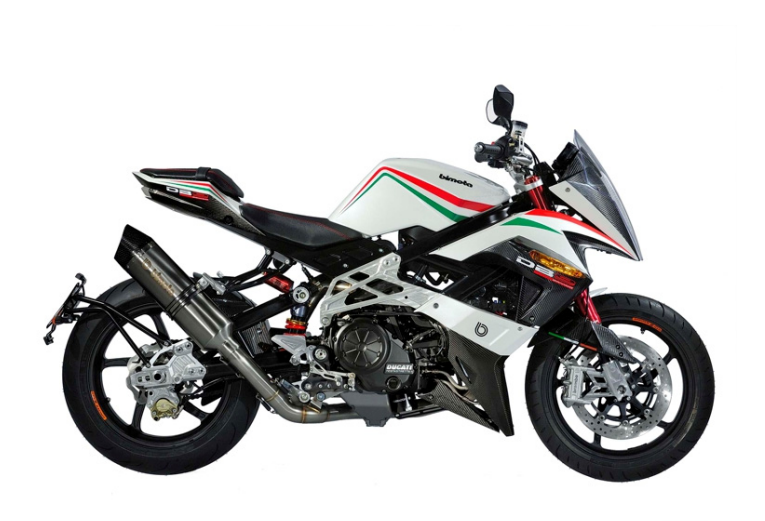

ECU

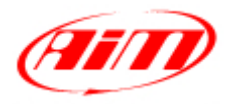

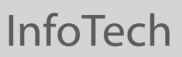

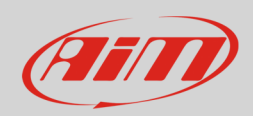

### 1 Supported models and years

This tutorial explains how to connect Bimota bikes to AiM devices. Supported models and years are:

extending to the DB9 from 2011 onwards by the DB9 from 2011 onwards

# 2 Wiring connection

Bimota DB9 features a serial communication bus. To reach it you find a 4 pins Superseal female connector installed on the bike harness. Here below is the connector on the left and its pinout, front view, on the right. Bottom is connection table.

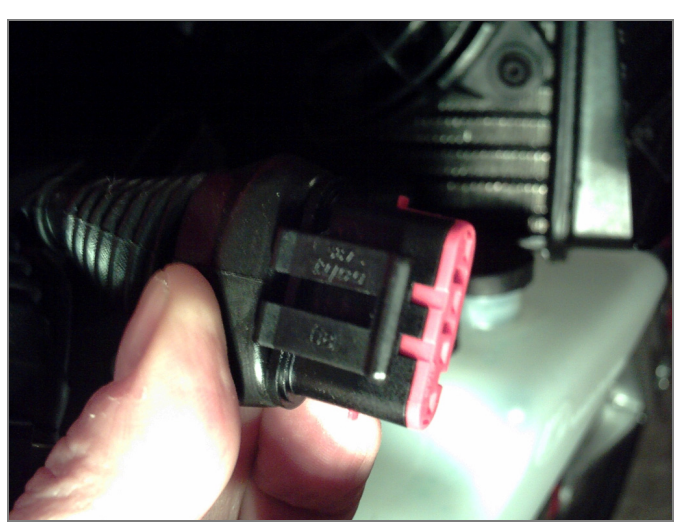

 $\mathcal{P}$ 1 RS232RX **RS232TX GND** 

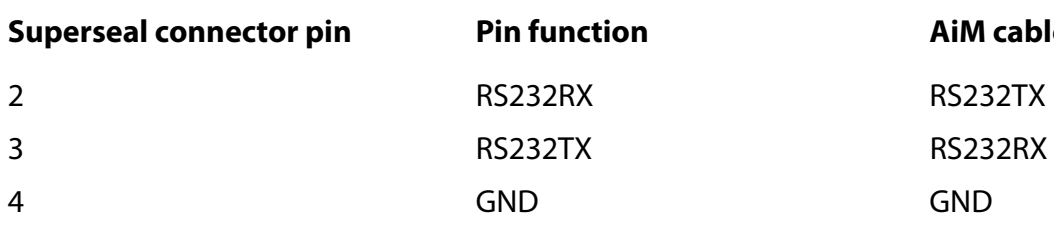

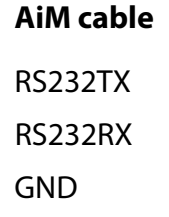

**InfoTech** 

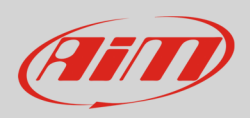

# 3 AiM device configuration

Before connecting the ECU to AiM device set this up using AiM Race Studio software. The parameters to select in the device configuration are:

- ECU manufacturer "Walbro"
- ECU Model:"Bimota\_DB9"

#### 4 Available channels

Channels received by AiM devices connected to "Walbro" "Bimota\_DB9" protocol are:

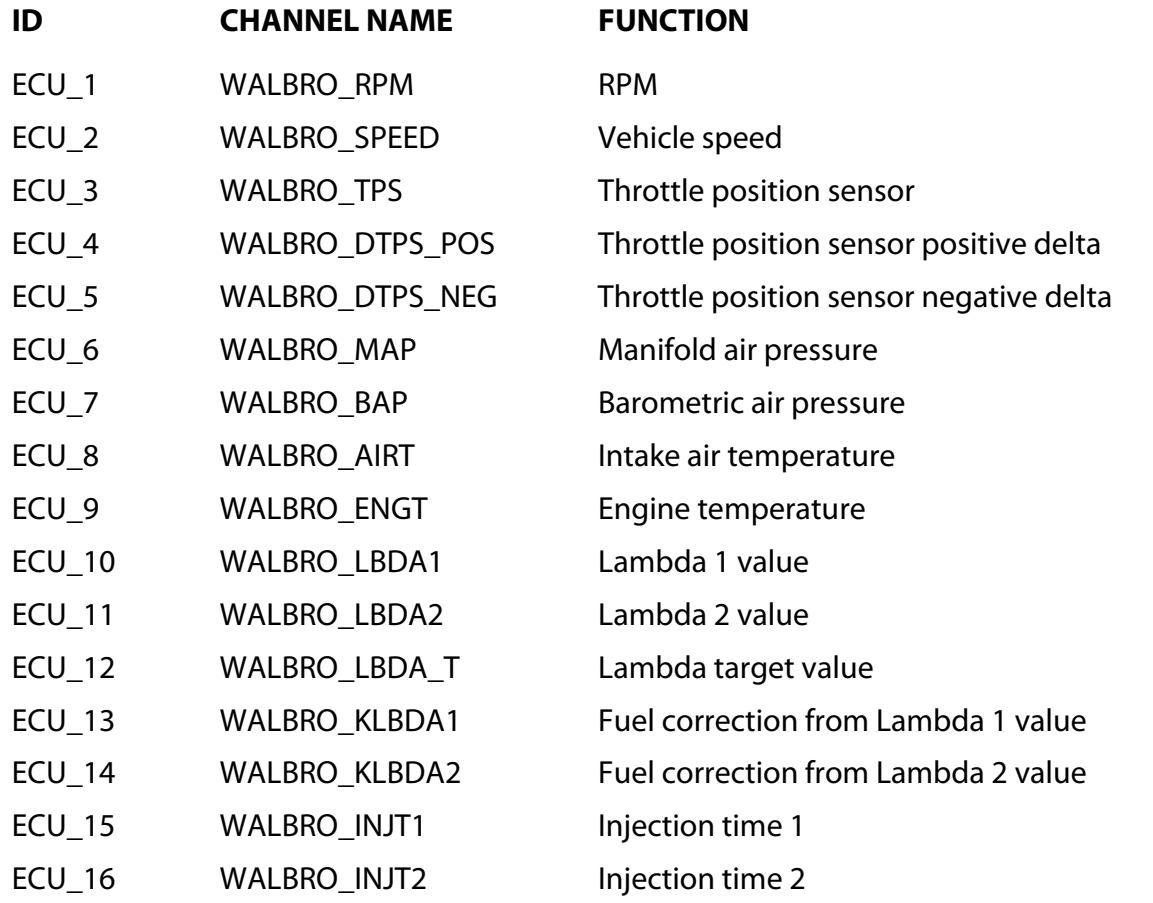

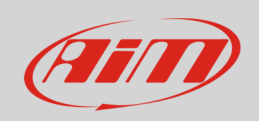

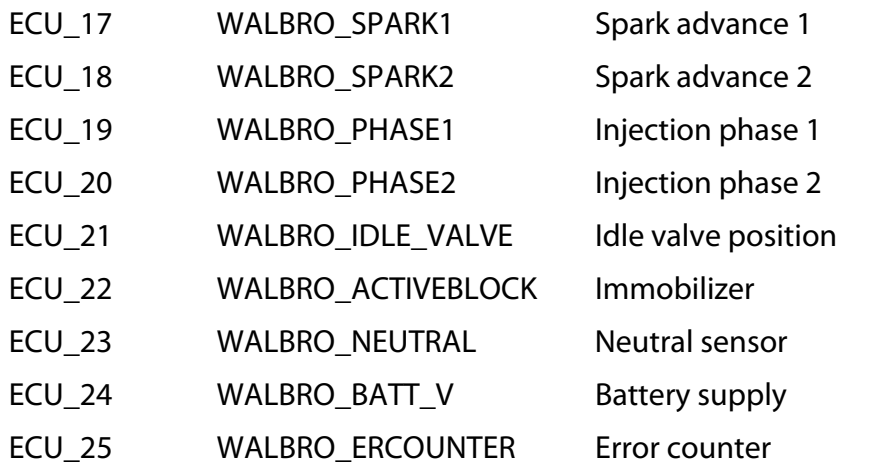

**Technical note**: not all data channels outlined in the ECU template are validated for each manufacturer model or variant; some of the outlined channels are model and year specific, and therefore may not be applicable.